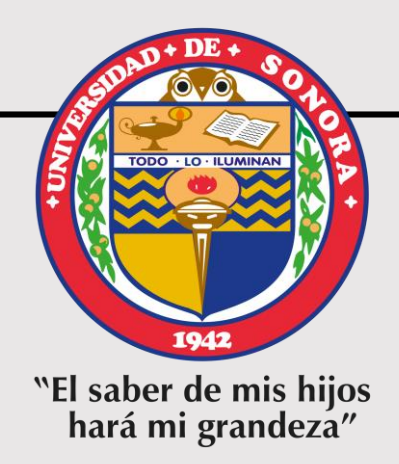

# **TUTORIAL PARA EL REGISTRO AL EGEL-CENEVAL APLICACIÓN MARZO 2023**

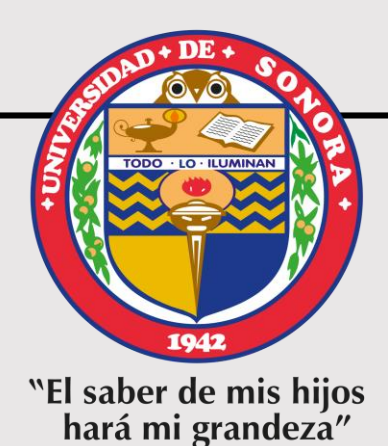

# **ETAPA 1**

# **PAGO DE EXAMEN**

- **A partir del 01 y a más tardar el 30 de diciembre de 2022**
- **Las fechas son inamovibles por lo que no habrá prórroga**

#### **Paso 1.** Ingresar al Portal de Alumnos y seleccionar *"Examen General para el Egreso de Licenciatura", Aplicación MARZO DE 2023*

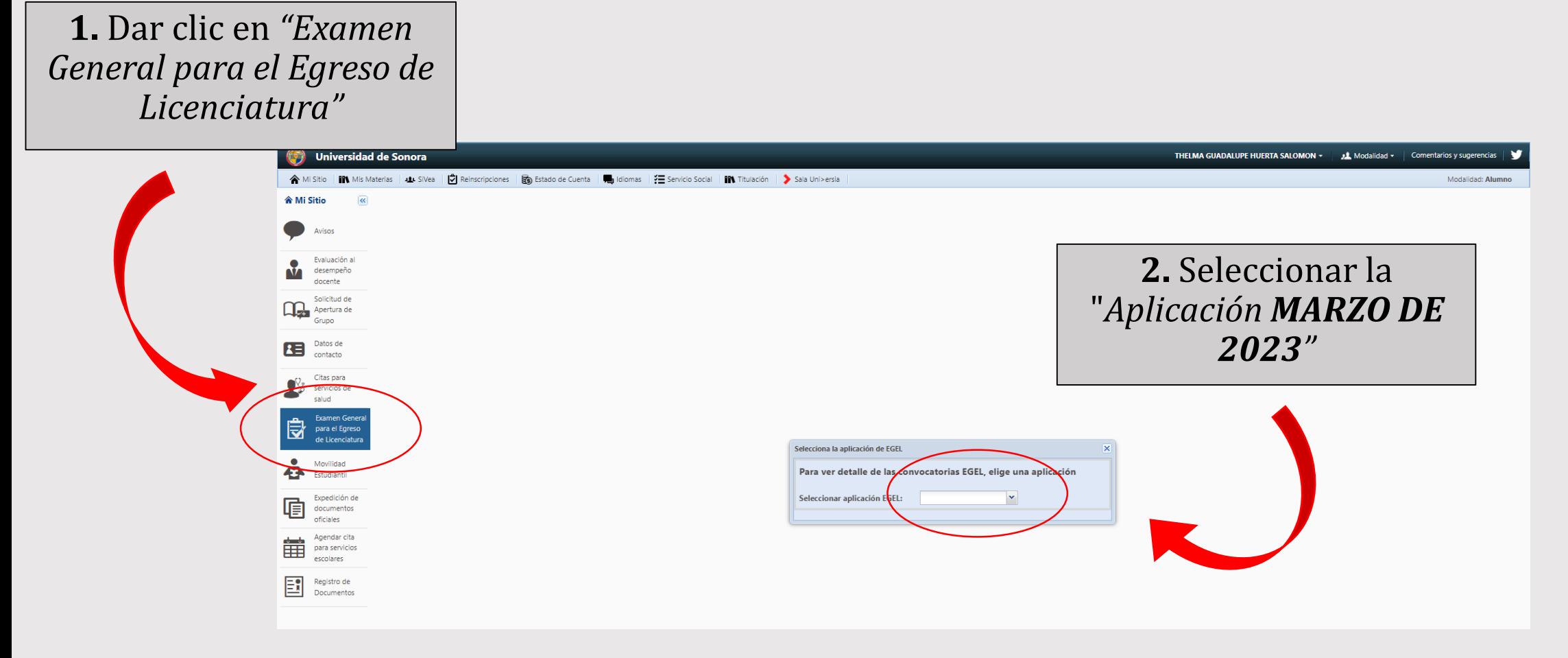

# *Paso 2. Generar papeleta y efectuar pago del examen*

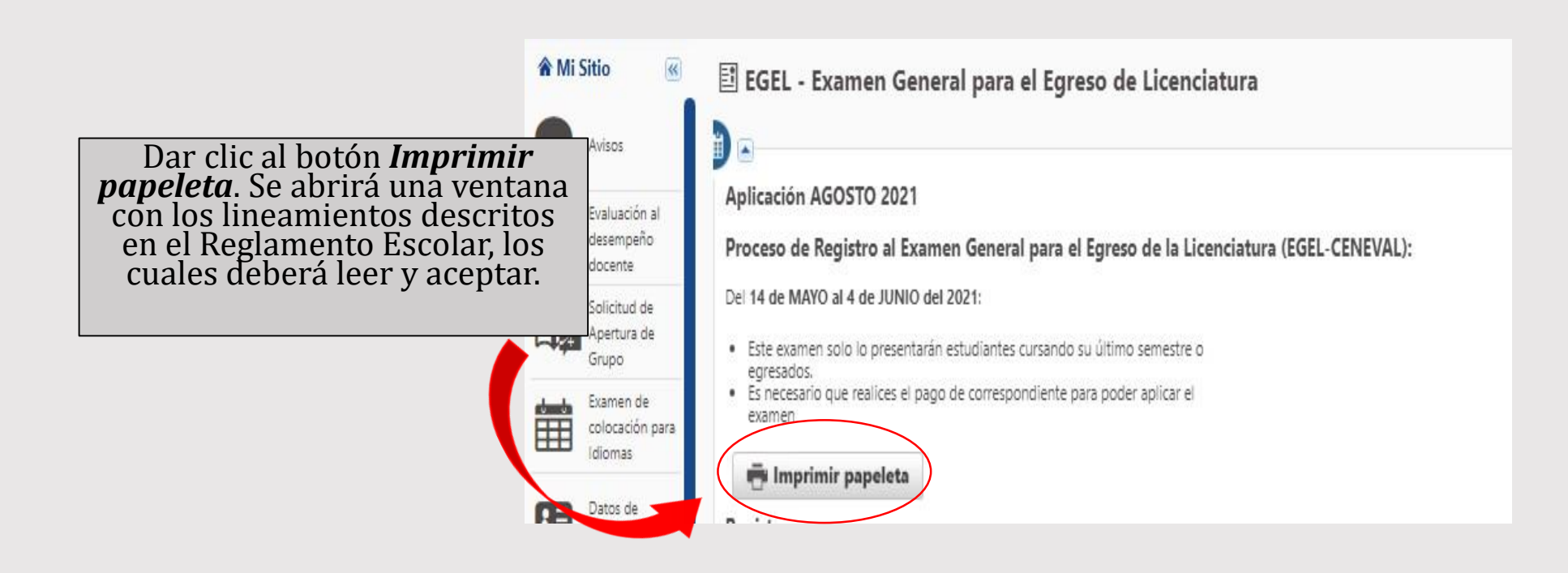

#### *Paso 2. Generar papeleta y efectuar pago del examen 1.* Nos indica el precio del examen,

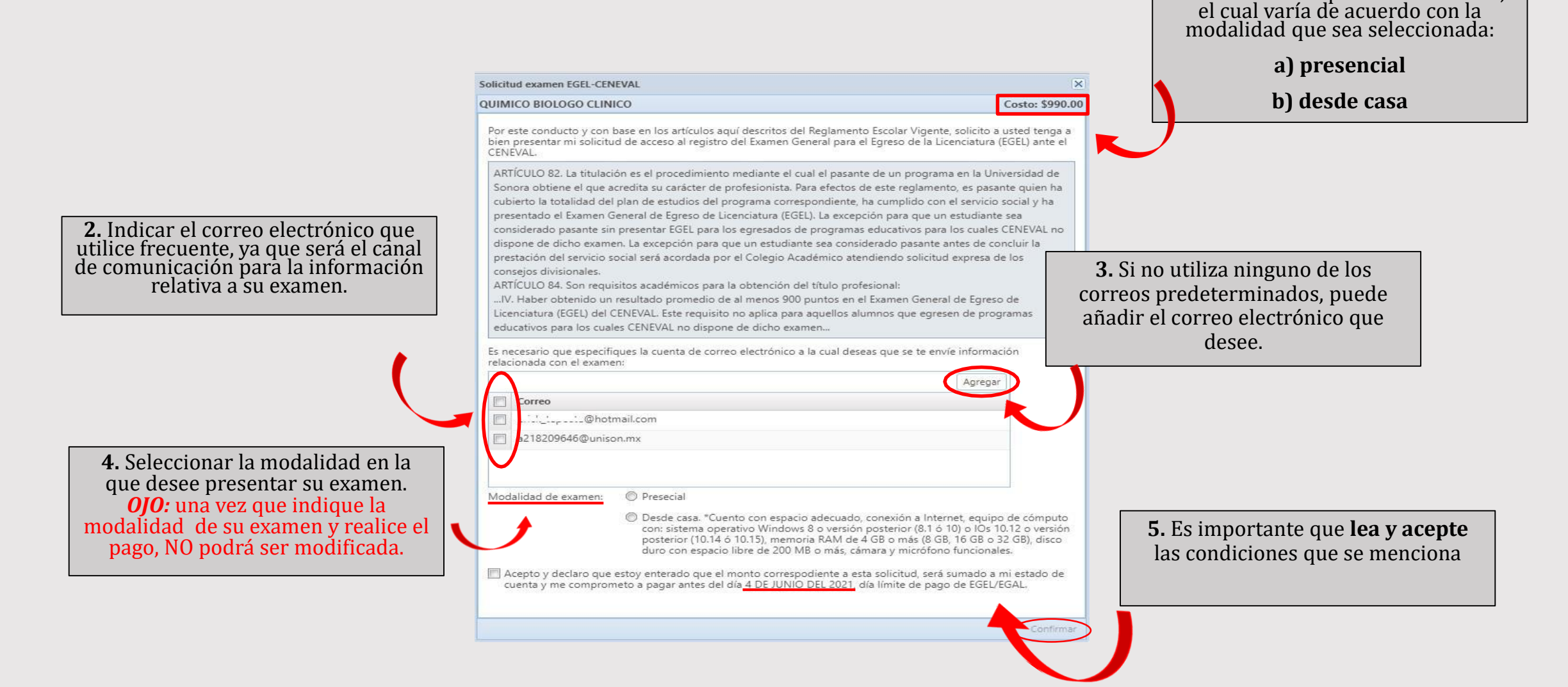

# *Paso 2. Generar papeleta y efectuar pago al examen*

- Si la opción es **Pago en Línea**, se abrirá una pestaña para proporcionar los datos de la tarjeta.
- Si la opción es **Pago en Banco**, en el navegador se abrirá una nueva pestaña con la papeleta de pago del examen EGEL, la cual se debe presentar en ventanilla del banco para realizar el pago.

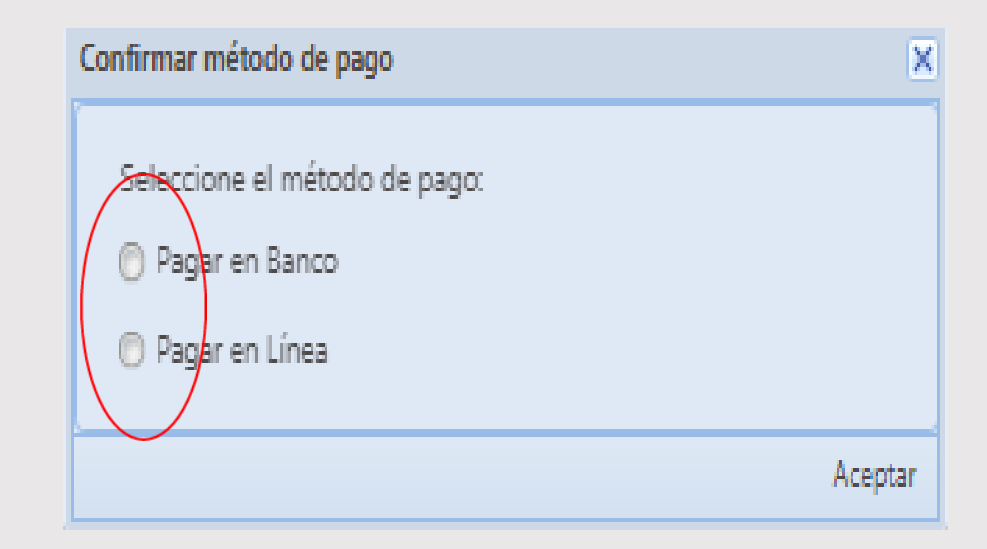

# *Paso 2. Generar papeleta y efectuar pago al examen*

#### *OJO*

*El pago del examen NO SIGNIFICA QUE ESTÁ REGISTRADO, significa que concluyó la primera etapa de la convocatoria y tendrá derecho a hacer su registro.*

*El registro deberá hacerlo del 07 al 27 de enero de 2023.*

*Para mayor información puede comunicarse al correo: evaluaciones.externas@unison.mx*

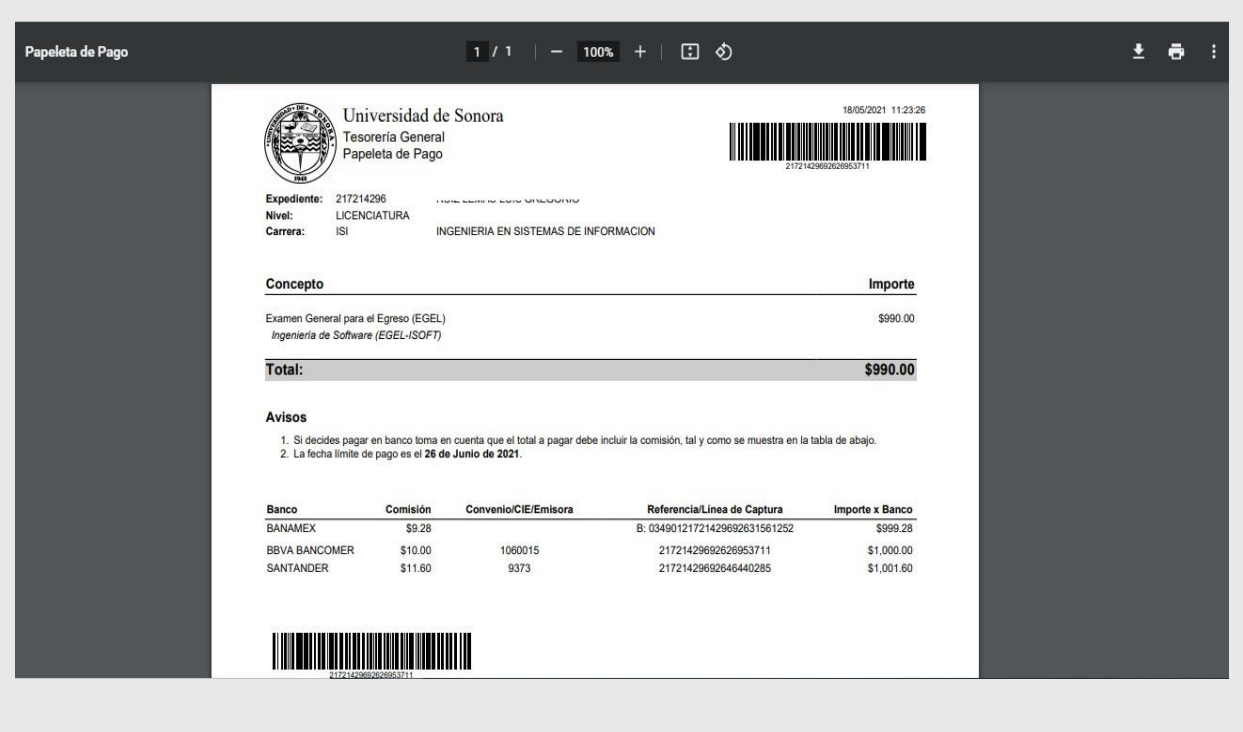

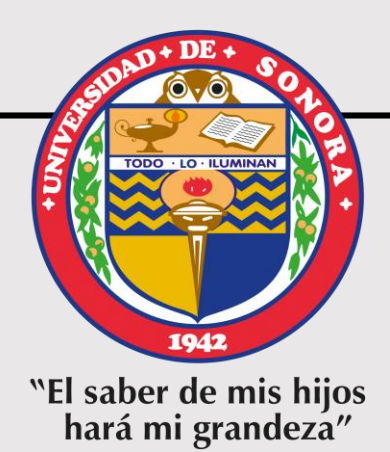

# **ETAPA 2**

# **REGISTRO AL EXAMEN**

- **A partir del 07 y a más tardar el 27 de enero de 2023**
- **Las fechas son inamovibles por lo que no habrá prórroga**
- **Una vez concluido el registro, son improcedentes las solicitudes de reembolso**

# *Paso 3. Ingresar al Portal de Alumnos para iniciar el registro al examen*

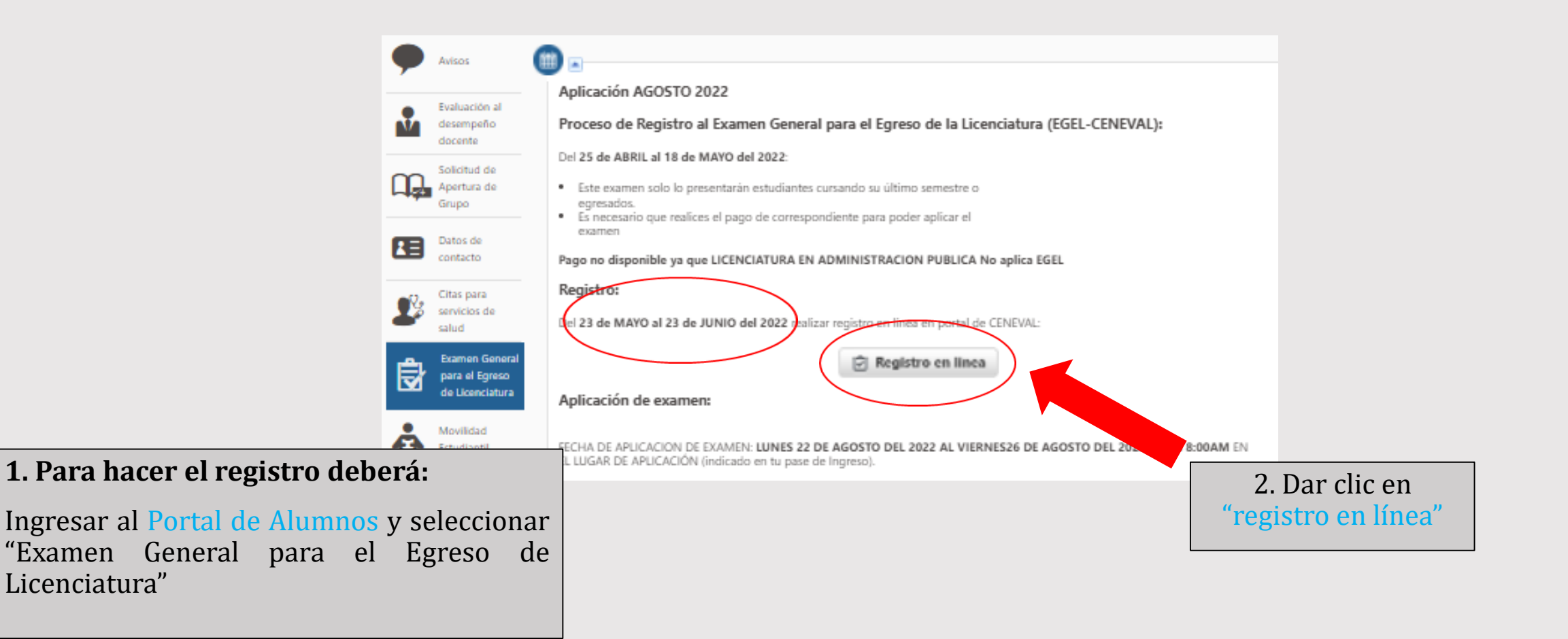

*1. Una vez que de clic en registro en línea lo redireccionará a la página web de Ceneval, donde le aparecerá una pestaña como la que se muestra. A continuación, deberá de ingresar sus datos.*

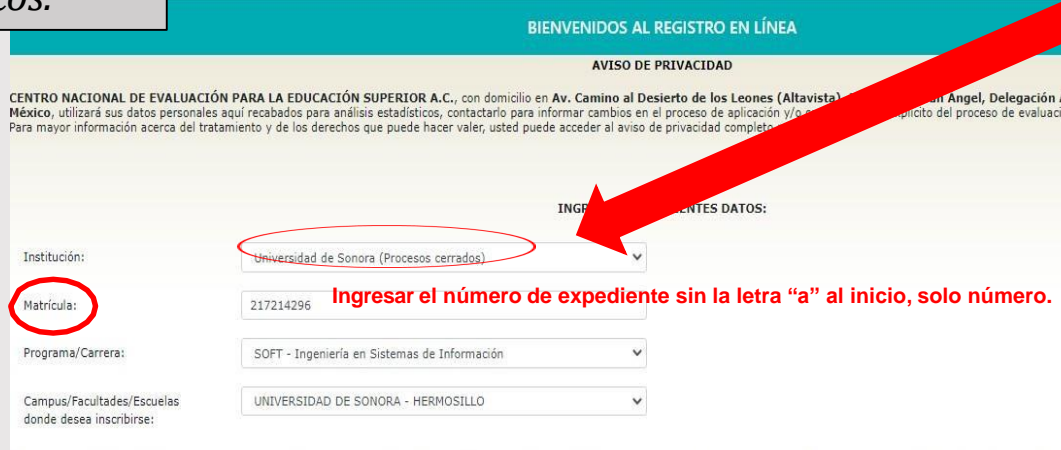

*2. Antes de ingresar sus datos, debe corroborar la modalidad en la que solicitó su examen, ya que en INSTIUCIÓN, deberá elegir como se muestra:*

- *Si Usted solicitó su examen en Modalidad Presencial, debe e***legir la opción** *Universidad de Sonora (Impreso)*
- *Si Usted solicitó su examen en Modalidad Desde Casa, deberá e***legir la opción**  *Universidad de Sonora (Procesos Cerrados)*

Una vez registrado, usted mismo podrá hacer ediciones a sus datos hasta el término del periodo de registro. Para ello, únicamente deberá ingresar los datos de esta pantalla

Aceptar

*3. Si no ingresa sus datos correctamente le aparecerá la leyenda:* 

*"usuario no encontrado bajo estas características"*

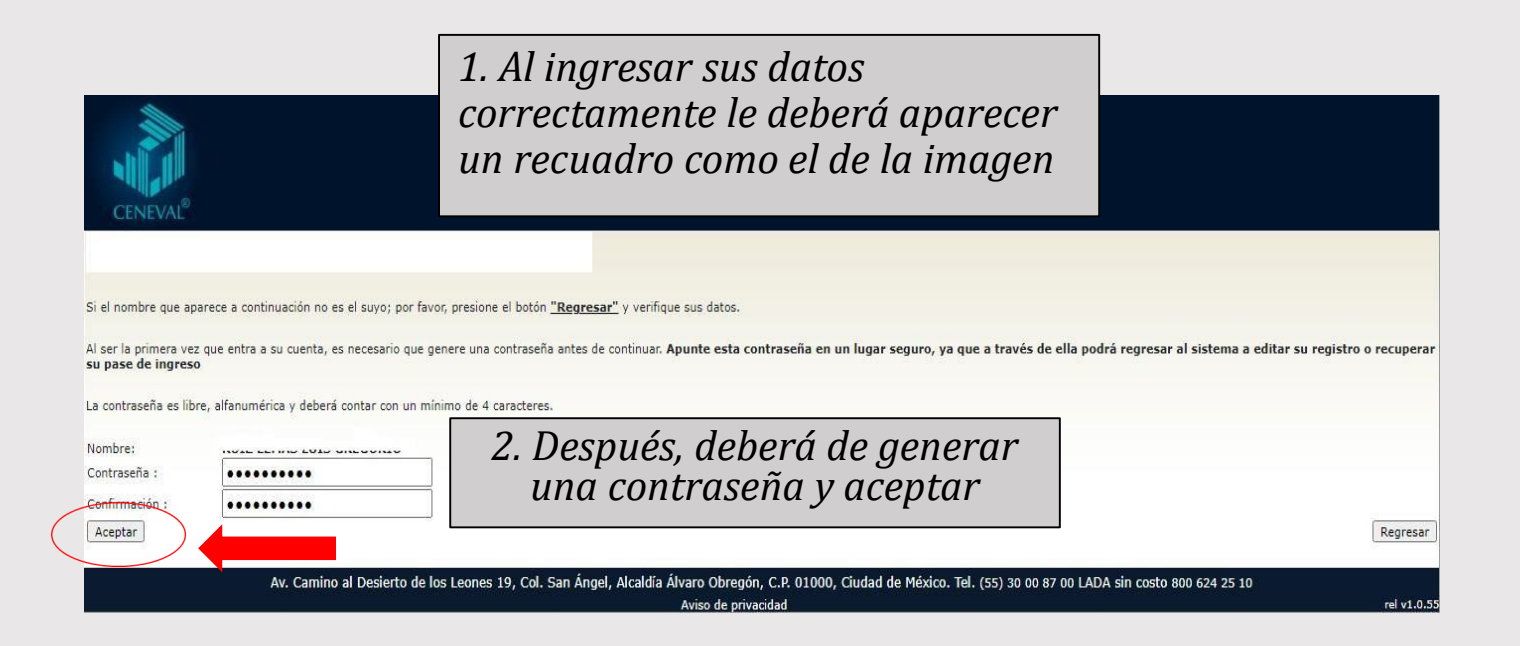

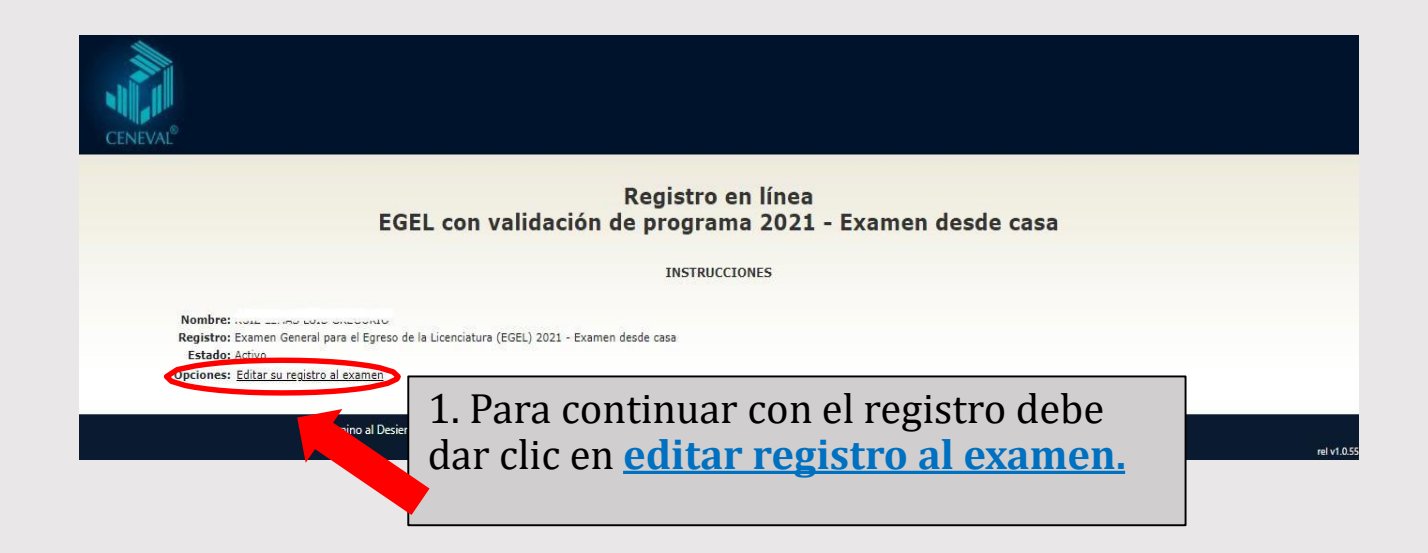

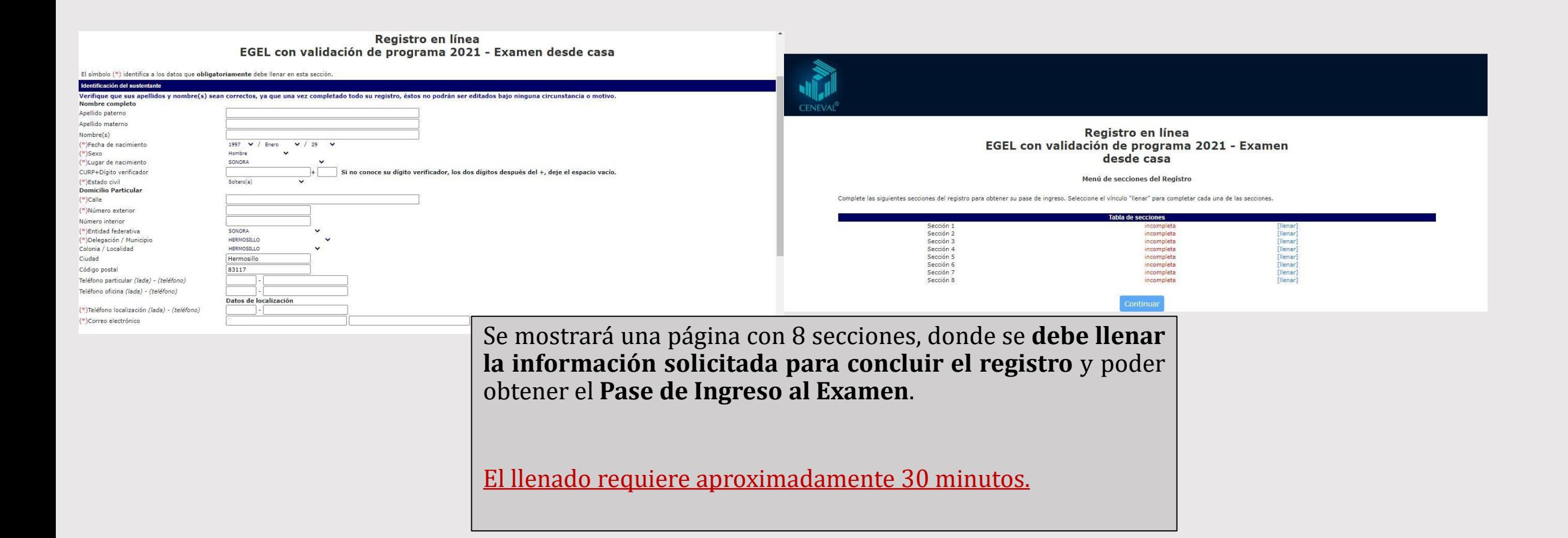

## *Paso 4. Registro y obtención del Pase de Ingreso al Examen*

Al concluir el llenado de las secciones marcará **"completado"**; se dará clic en el botón continuar para **OBTENER EL PASE DE INGRESO AL EXAMEN.**

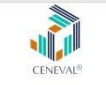

#### PASE DE INGRESO AL EXAMEN

Al momento de ingresar al examen es necesario presentar:

- 
- .<br>Una identificación con fotografía (credencial para votar expedida por el Instituto Nacional Electoral (INE) o si todavía está igente la del Instituto Federal Electoral (IFE) o el pasaporte)

- Lápiz del núm. 2 o 2 ½<br>- Goma<br>- Sacapuntas

#### **FOLIO DE EXAMEN .**

Le sugerimos guardar su pase de ingreso en su PC y/o imprimirlo, ya que es indispensable presentarlo el

día del examen.

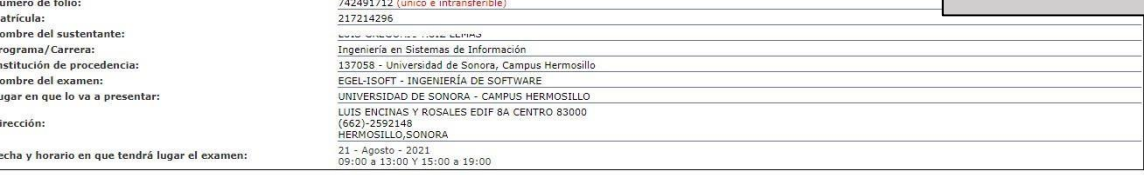

Su registro se ha realizado con éxito [700021721429611846566], no es necesario confirmar que ha sido registrado

Este documento es su pase de ingreso al examen

# *Aclaraciones*

Al concluir su registro correctamente, se le genera el **PASE DE INGRESO CON UN NÚMERO DE FOLIO**. Si no es el caso, significa que su registro no ha sido satisfactorio y, por lo tanto, no podrá presentar el examen.

Al momento de generar su **PASE DE INGRESO,** se sugiere guardarlo como archivo pdf en su PC y/o imprimirlo y resguardarlo en un lugar seguro, ya que se le solicitará el día del examen.

- **Aplicación del EGEL modalidad Presencial:** sábado 25 de marzo de 2023.
- **Aplicación del EGEL modalidad Desde Casa**: del 27 al 31 de marzo del 2023. La información con los detalles como fecha y hora del examen simulacro y real se te enviará al correo electrónico que proporcionaste en el registro.
- **La modalidad del examen NO puede ser modificada una vez concluido el registro.**

Después del registro al examen, **los procesos previos a la aplicación Presencial y Desde Casa son distintos:**

- Quienes seleccionaron la **modalidad Presencial** solo deben esperar un correo con información del lugar de aplicación.
- Quienes optaron por la **modalidad Desde Casa** recibirán un correo con folio y contraseña para el examen de práctica y real.

Los **resultados** se publican en la página electrónica de Ceneval aproximadamente 30 días hábiles después de la aplicación.

Para la entrega de resultados en físico, recibirán indicaciones del proceso a través del Coordinador(a) de su carrera.

- **Las fechas tanto para el realizar el pago como para el registro que se indican en la convocatoria, son inamovibles; lo que significa que no habrá prórroga.**
- **Una vez concluido el registro, NO se hará el reembolso del pago bajo ninguna modalidad y sin excepción.**

Si requieres información adicional o tienes dudas con relación al proceso de pre-registro y/o registro, con gusto te asesoramos en el área de Evaluaciones Externas a Estudiantes y Egresados de la Dirección de Apoyo a Programas Educativos:

**Teléfonos:** (662)-454-84-12 Ext. 4427, 4418 y 4417.

**Correo electrónico: evaluaciones.externas@unison.mx**